Universitätskommunikation

# **TYPO3-Handbuch – Barrierefreiheit**

#### Kontakt

Christiane Hempel Universitätskommunikation Medientechnische Assistentin E-Mail: [christiane.hempel@](mailto:christiane.hempel%40uni-weimar.de?subject=Anfrage%20Typo3%20und%20Barrierefreiheit) [uni-weimar.de](mailto:christiane.hempel%40uni-weimar.de?subject=Anfrage%20Typo3%20und%20Barrierefreiheit) Telefon: +49 (0) 36 43 /58 11 77

**[www.uni-weimar.de/uk](http://www.uni-weimar.de/uk)**

## Vertrauensmann der schwerbehinderten Menschen Georg Hedderich Servicezentrum für Computersysteme und Kommunikation (SCC) E-Mail: [georg.hedderich@uni-weimar.de](mailto:georg.hedderich%40uni-weimar.de?subject=) Telefon: +49 (0) 36 43 /58 24 03

**[www.uni-weimar.de/schwerbehinderten](http://www.uni-weimar.de/schwerbehindertenvertretung)[vertretung](http://www.uni-weimar.de/schwerbehindertenvertretung)**

## **Inhalt**

## **3 [Was versteht man unter Barrierefreiheit im Internet?](#page-2-0)**

\_ [Aufbau der BITV: Die vier Prinzipien](#page-2-0)

\_ [Beispiele für Handicaps](#page-2-0)

## **4 [Was bedeutet Barrierefreiheit](#page-3-0)**

- \_ [Trennung von Inhalt und Gestaltung](#page-3-0)
- \_ [Skalierbarkeit der Inhalte](#page-4-0)

\_ [Anlegen von Alternativtexten](#page-5-0)

- \_ [Linkziele müssen eindeutig erkennbar sein](#page-6-0)
- \_ [Strukturierung von Inhalten](#page-8-0)
- \_ [Verwendung von Tabellen](#page-9-0)

## **12 [Ausgewählte Anforderungen der BITV](#page-11-0)**

- [Anforderung 1](#page-11-0)
- \_ [Anforderung 2](#page-12-0)
- \_ [Anforderung 4](#page-12-0)
- \_ [Anforderung 5](#page-13-0)
- \_ [Anforderung 12](#page-13-0)

## **15 [Weitere Informationen](#page-14-0)**

- \_ [BITV-Text](#page-14-0)
- \_ [Barrierefreies Internet bei Wikipedia](#page-14-0)
- \_ [BITV-Test](#page-14-0)

## **16 [Kontakt](#page-15-0)**

## <span id="page-2-0"></span>**Was versteht man unter Barrierefreiheit im Internet?**

**Barrierefreiheit bedeutet im Allgemeinen, dass Menschen mit Handicap nicht daran gehindert werden, das Internet zu nutzen, egal ob sie motorisch, sensorisch**  1. Wahrnehmbarkeit **oder kognitiv beeinträchtigt sind.**

Ganz im Gegenteil: Das Internet kann dazu beitragen, Menschen mit Handicap Informationen besser zugänglich zu machen.

#### Warum ist Barrierefreiheit wichtig?

Das Internet ermöglicht es vielen Menschen mit Behinderungen einfacher und problemloser Zugang zu Informationen zu bekommen und mit anderen Menschen zu interagieren. Die neuen Webtechniken tragen so dazu bei, die Zugangsbarrieren in Print-, Audio- und optischen Medien zu überwinden.

Seit 2002 regelt die »Barrierefreie Informationstechnik-Verordnung (BITV)« den Umgang mit dem Thema Barrierefreiheit im Internet für öffentliche Einrichtungen, wie beispielsweise Universitäten, Ministerien etc.

## **Aufbau der BITV: Die vier Prinzipien**

Die Informationen und Komponenten der Benutzerschnittstelle sind so darzustellen, dass sie von Nutzerinnen und Nutzern wahrgenommen werden können.

2. Bedienbarkeit

Die Komponenten der Benutzerschnittstelle müssen bedient werden können.

3. Verständlichkeit

Die Informationen und Komponenten der Benutzerschnittstelle müssen verständlich sein.

4. Robustheit

Inhalte müssen so robust sein, dass sie von möglichst allen Benutzeragenten, einschließlich assistiver Technologien, zuverlässig interpretiert werden können.

Die folgenden Seiten beschreiben, wie diese Prinzipien auf der Website der Bauhaus-Universität Weimar von den Redakteurinnen und Redakteuren realisiert werden können.

## **Ausgewählte Beispiele für Handicaps**

#### Sensorische Einschränkungen

Dazu gehören sehbehinderte, blinde sowie hörgeschädigte und gehörlose Menschen. Sehbehinderte Menschen lassen sich die Inhalte einer Website vorlesen oder über die sogenannte Braille-Zeile\* ausgeben. Dafür ist es wichtig, dass die Seite verständlich gegliedert ist, sowohl auf programmiertechnischer als auch auf redaktioneller Ebene. Dazu gehört ebenso, dass Alternativtexte für Bilder, Grafiken und multimediale Inhalte angelegt werden und Links sinnvoll benannt sind.

#### Motorische Einschränkungen

Motorische Einschränkungen erfordern oftmals den Einsatz von Hilfsmitteln, wie beispielsweise speziellen Eingabegeräten (Tastaturen und Mäusen). Bei der Programmierung sollte darauf geachtet werden, dass die Navigation durch die Website mit diesen Eingabegeräten möglich ist.

#### Kognitive Einschränkung

Eine leichte und klar strukturierte Sprache nützt nicht nur Menschen mit kognitiver Behinderung, sondern erhöht auch die Verständlichkeit der Informationen.

\* Die Braillezeile, kurz Zeile oder Brailledisplay ist ein Computer-Ausgabegerät für blinde Menschen, das Zeichen in Brailleschrift darstellt.

<span id="page-3-0"></span>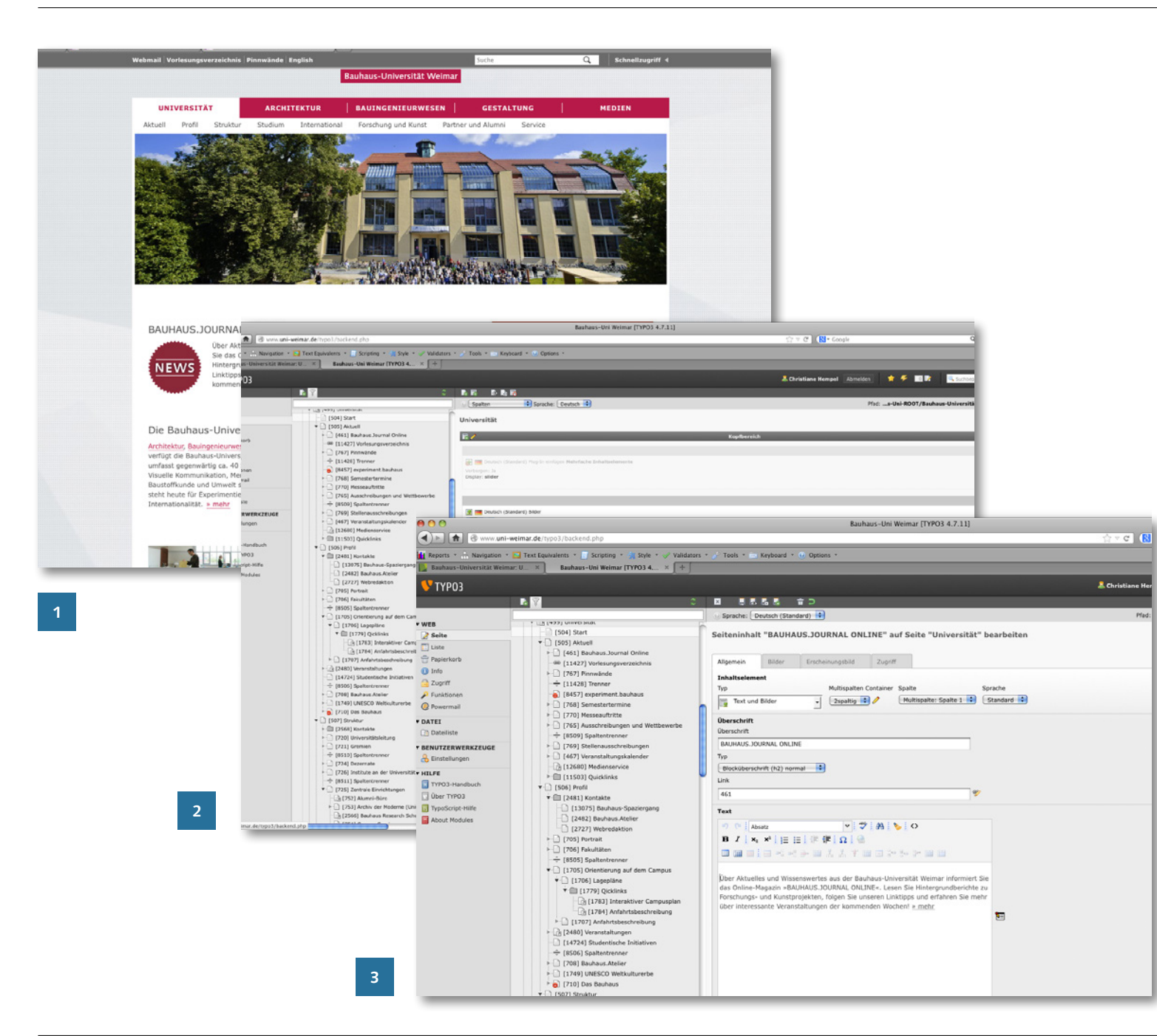

## **Was bedeutet Barrierefreiheit?**

Auf den folgenden Seiten wird die Bedeutung einzelner Stichwörter und die Umsetzung durch die Redakteurinnen und Redakteure der Website mithilfe von TYPO3 erläutert.

## **Trennung von Inhalt und Gestaltung**

Inhalt und Gestaltung sind voneinander getrennt, wenn die Informationen der Website bei jedem Aufruf neu aufgebaut werden.

Die Gestaltung hingegen generiert sich mithilfe des Stylesheets, einem Code in dem die Gestaltungselemente verankert sind. Die Verwendung eines Content-Management-Systems (CMS) wie TYPO3 fördert die Barrierefreiheit, da die Struktur der Website immer gleich ist und nur die Inhalte neu bearbeitet werden, nicht jedoch die Gestaltung.

Ansicht der Website der Bauhaus-Universität Weimar im Browser.

Ansicht der Struktur der Startseite in TYPO3

**3** Bearbeitung eines Inhaltselements in TYPO3

<span id="page-4-0"></span>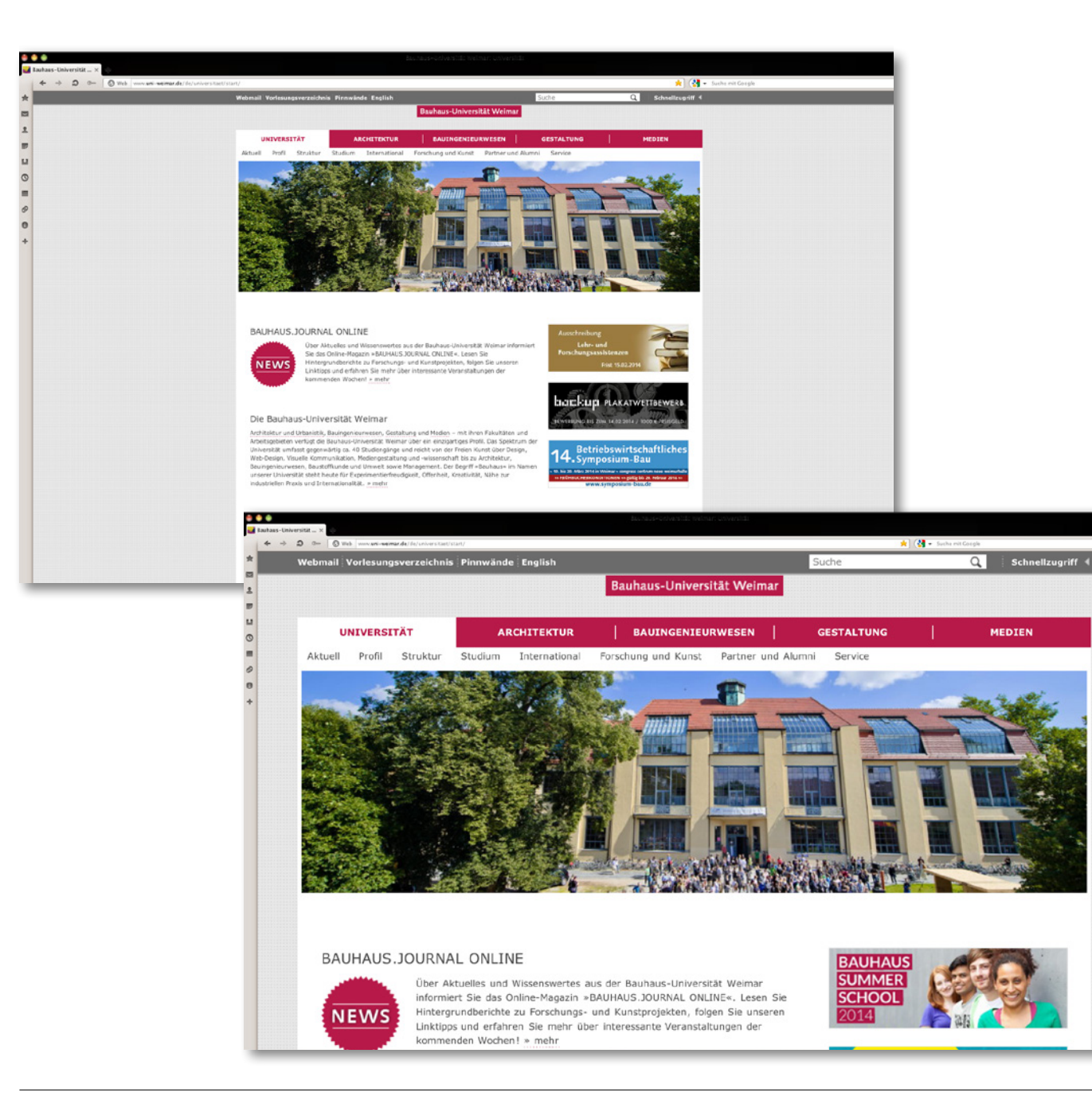

## **Skalierbarkeit der Inhalte**

Um eine bessere Lesbarkeit für Menschen mit Sehschwierigkeiten zu erzielen, muss die Schrift der Website skalierbar sein. Durch die Vergrößerung der Schrift darf sich das Layout nicht komplett ändern oder Informationen übereinander angezeigt werden.

Auf der Website der Bauhaus-Universität Weimar kann die Ansicht stark vergrößert werden, ohne dass sich das Layout verändert.

<span id="page-5-0"></span>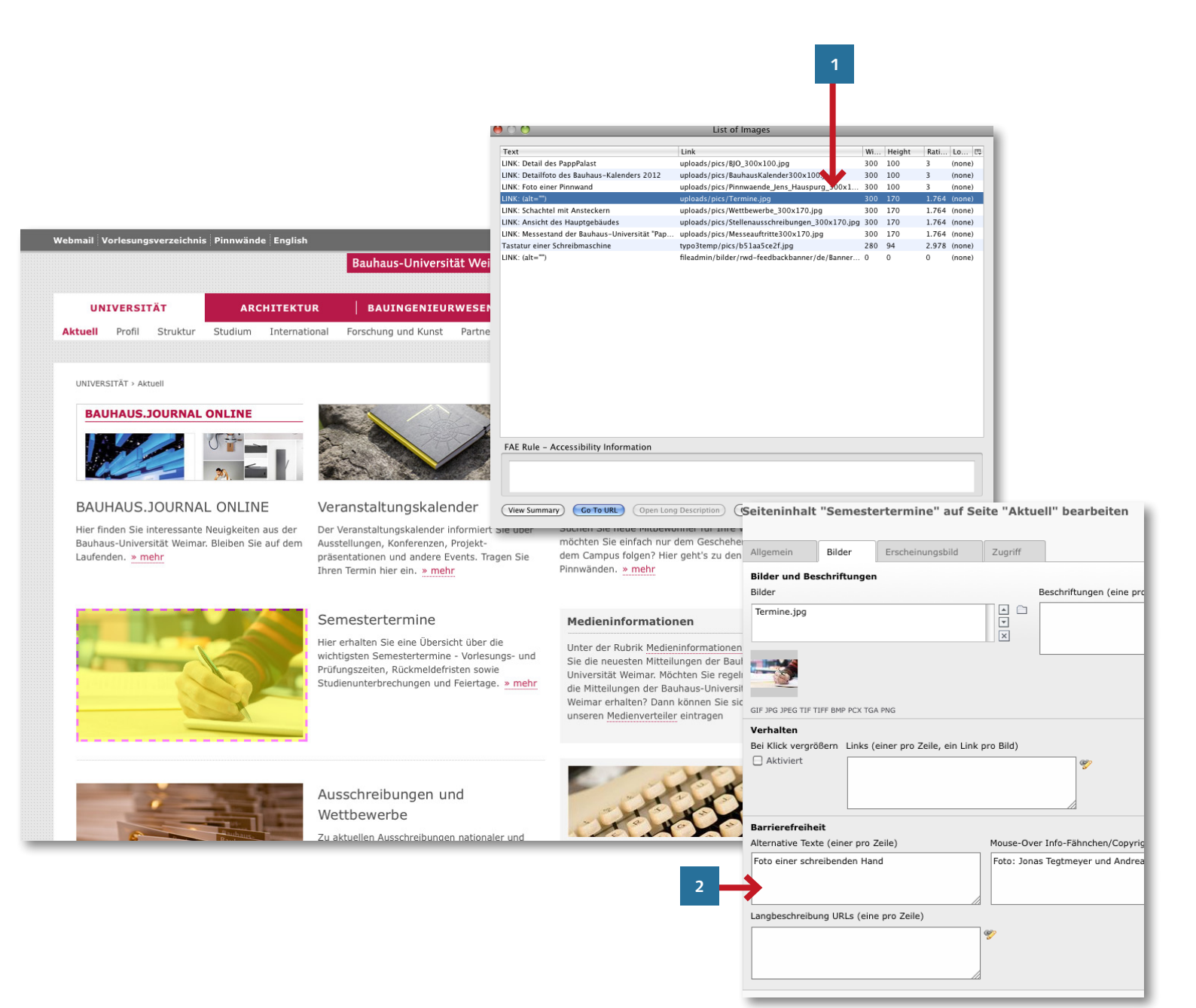

### **Anlegen von Alternativtexten <sup>1</sup>**

Bilder, Links, Videos und andere multimediale Inhalte müssen Alternativtexte haben. Diese helfen Menschen, die sehbehindert oder blind sind und die Inhalte visuell nicht erfassen können. Die Alternativtexte werden mithilfe von sogenannten Accessibility-Werkzeugen angezeigt.

Über das Accessibility-Tool wird eine Liste der Bilder angezeigt, die auf der Website vorkommen. Diese Liste zeigt die Orte der Bilder mit ihren Alternativtexten.

**1** Im Beispiel existiert für ein Bild kein Alternativtext. (Siehe vierter Eintrag von oben.) Sehbehinderte Menschen können den Inhalt und Funktion des Bildes nicht wahrnehmen. Deshalb müssen Alternativtexte bereitgestellt werden.

**2** Ansicht im Backend: in das Eingabefeld für den **Alternativtext tragen Sie bitte eine kurze Beschreibung des Inhalts** des Bildes ein.

<span id="page-6-0"></span>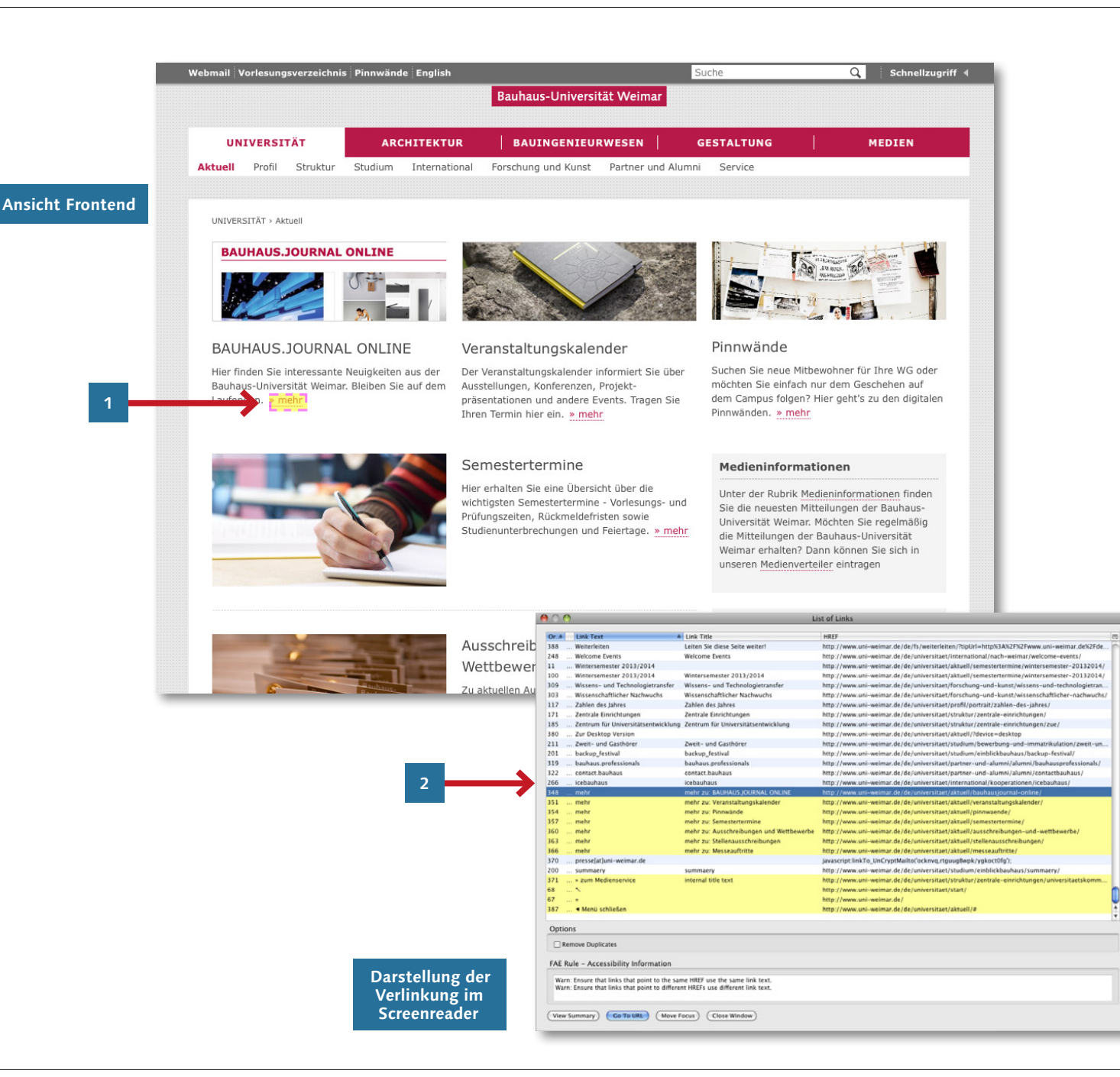

#### **Linkziele müssen eindeutig erkennbar sein**

**1** Die Abbildung zeigt eine Auflistung der Verlinkungen, die auf dieser Website angelegt wurden. Wie man sieht, müssen verlinkte Texte eindeutig sein und auf ein Ziel hinweisen. Auf dieser Seite gibt es sieben Verlinkungen mit »mehr« als Linktext. Hier ist es sinnvoll, den Linktitel eindeutig auszufüllen. Dazu muss bei der Verlinkung das Feld »Titel« ausge füllt werden.

#### Spezialfall Element »Teaser«

**<sup>2</sup>** Auf der hier dargestellten Liste gehören die Verlinkungen mit dem Text »mehr« zu den Teasern. TYPO3 ergänzt hier automatisch den Linktitel mit dem Inhalt der Überschrift des Teasers. In der drit ten Spalte der Auflistung wird das dargestellt. Ohne diese Linktitel gäbe es auf der Seite sieben Verlin kungen mit dem Titel »mehr«, was sehr verwirrend ist ohne eindeuti ge Linkbeschreibungen.

#### Hinweis:

Gleiche Linktexte sollten auf gleiche Inhalte zeigen. Überprüfen Sie, ob eine Verlinkung mit dem Text »hier« (z.B. »mehr Informationen finden Sie **hier«**) Sinn macht.

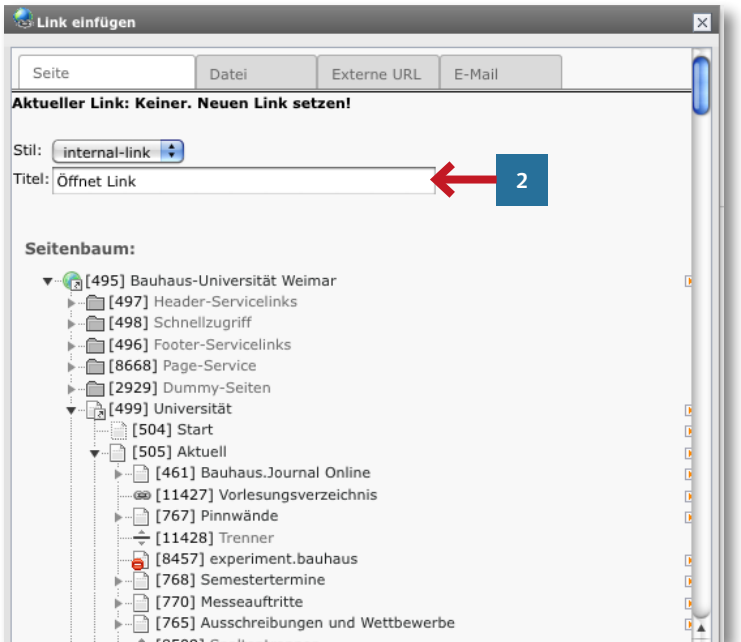

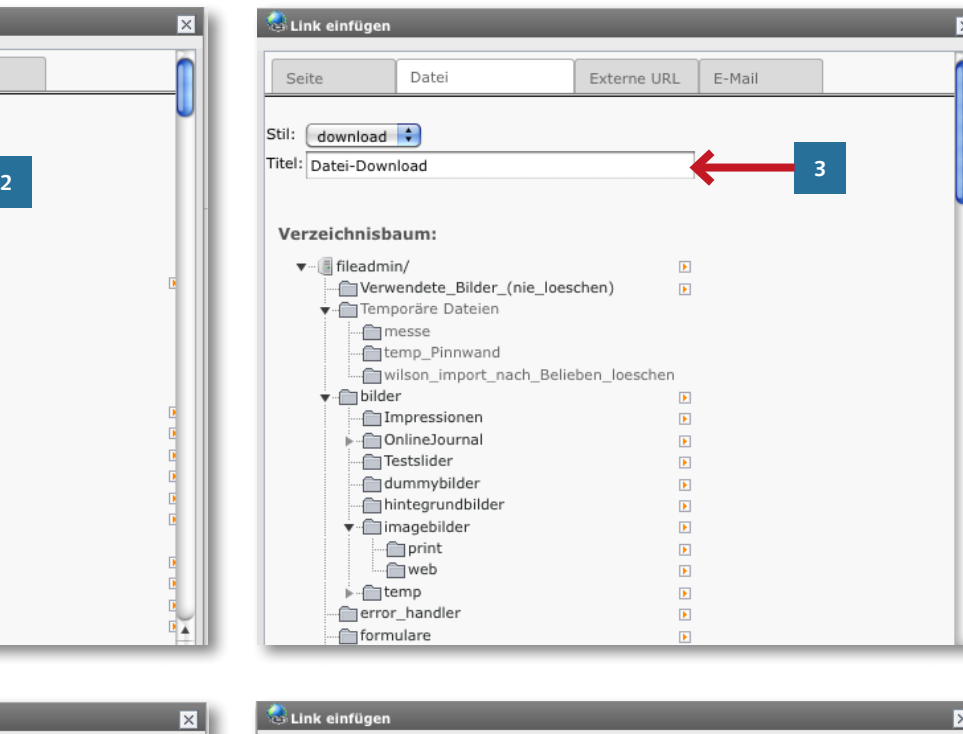

Das Feld »Titel« wird von TYPO3 mit einem Standardtext ausgefüllt. (Siehe Screenshots.) Diese Texte können ergänzt werden, um das Linkziel eindeutig und verständlich zu machen.

**2** Verlinkung auf eine interne Seite: Hier bitte Inhalt der Verlinkung angeben. In diesem Fall: »Öffnet Link **zu Pinnwände**«

#### **3** Verlinkung auf eine Datei: Datei-Download **Dateityp**«

Um besser unterscheiden zu können, was für eine Datei man sich herunterlädt, tragen Sie hier bitte den Typ ein (doc, pdf, xls)

## **4** Verlinkung auf eine externe Website:

Öffnet externen Link in neuem Fenster. Diesen Hinweis müssen Sie nicht verändern, Sie können aber ein Stichwort angeben. Z.B.: Öffent externen Link in neuem Fenster zur Website der Stadt Weimar.

**<sup>5</sup>** Verlinkung mit einer E-Mail-Adresse:

> Diesen Hinweis müssen Sie nicht verändern.

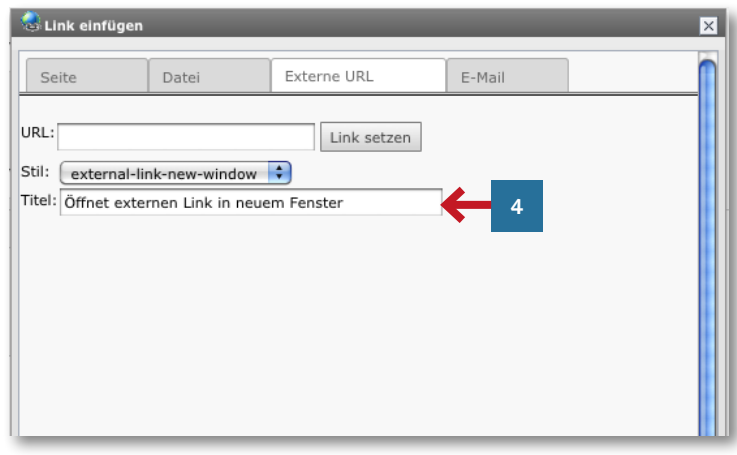

Datei Externe URL E-Mail Seite E-Mail-Adresse: Link setzen Stil:  $\boxed{\text{mail } \div }$ Titel: Öffnet E-Mail-Programm

<span id="page-8-0"></span>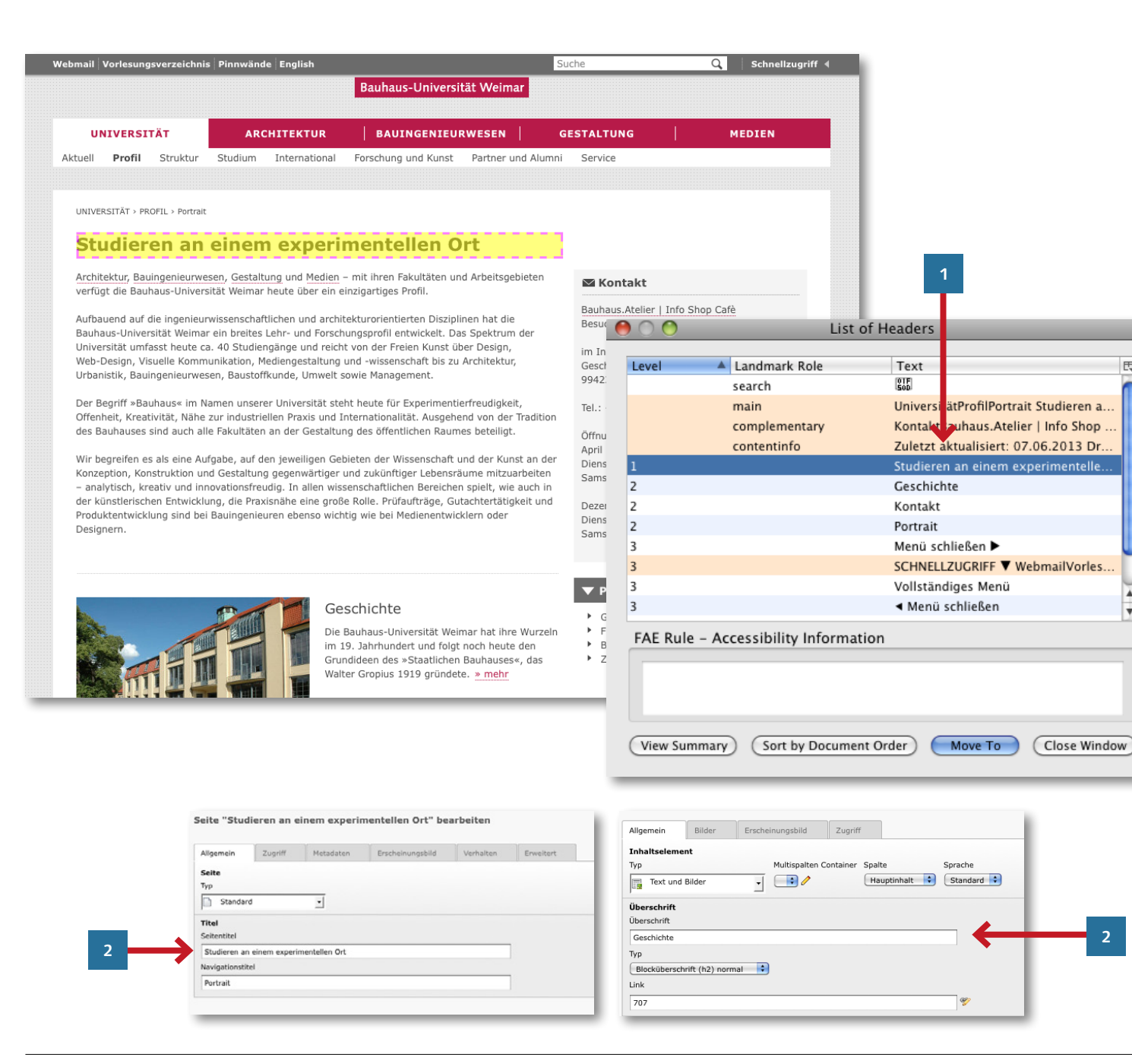

### **Strukturierung von Inhalten**

Texte müssen inhaltlich gut strukturiert sein. Die Verwendung von Überschriften sowie Listen fördert die Verständlichkeit des Textes. Es muss eine Seitenüberschrift und kann mehrere Unterüberschriften geben. Die **Seitenüberschrift** (h1) geben Sie in den **Seiteneigenschaften** ein, die **Unterüberschriften** (h2) gehören zu den einzelnen **Seiteninhalten**. Eine dritte Überschrift h3 kann im Rich-Text-Editor definiert werden.

- **<sup>1</sup>** Über das Accessibility-Tool kann man sich die Überschriften der Seite auflisten lassen. Idealerweise gibt es eine Hauptüberschrift (hier »1«), und weitere Unterüberschriften (hier »2« und »3«).
- **2** Die Hauptüberschrift wird in den Seiteneigenschaften festgelegt. Deshalb gibt es auch nur eine Seitenüberschrift (h1) pro Seite. Der Navigationstitel wird z.B. in der Brotgrumen-Navigation angezeigt und kann von der Seitenüberschrift abweichen bzw. diese verkürzt darstellen.

Zwischenüberschriften (h2, h3) werden in den Inhaltselementen vergeben.

**2**

甩

 $\overline{\mathbf{v}}$ 

<span id="page-9-0"></span>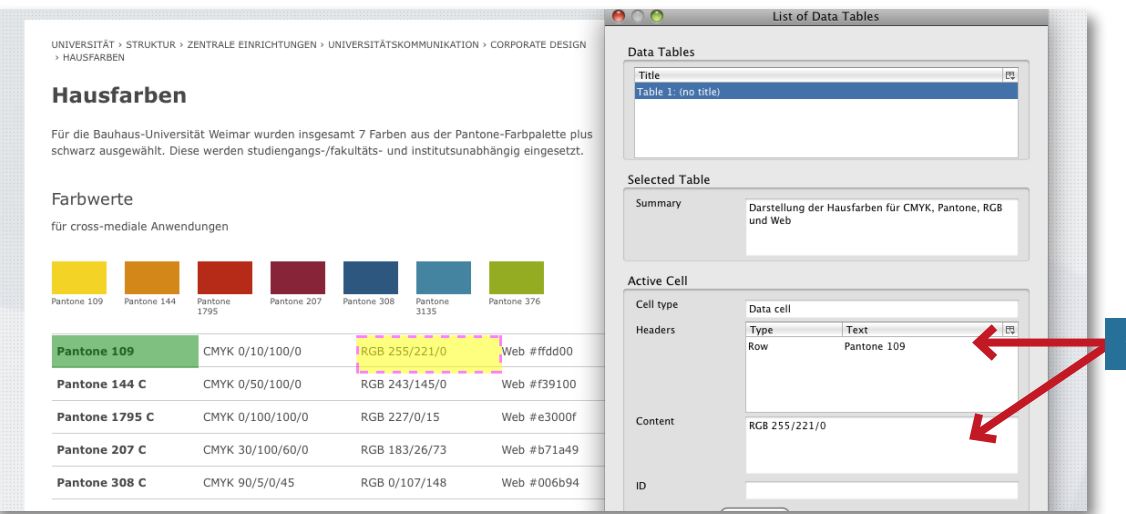

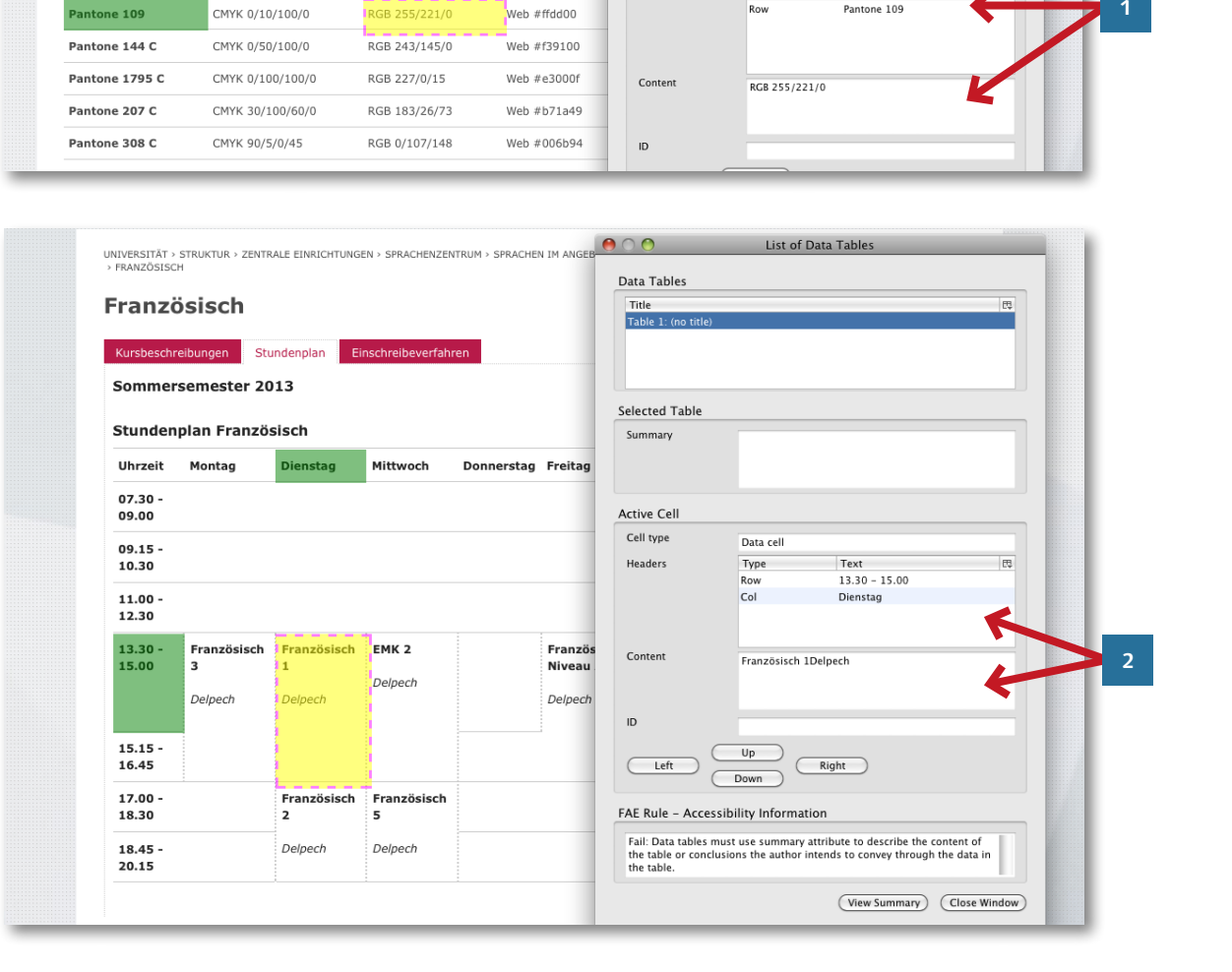

### **Verwendung von Tabellen**

Tabellen sollten nur eingesetzt werden, wenn es die Inhalte unbedingt erfoder lich machen. Hier werden die Hausfarben der Universität in verschiedenen Farbsys temen dargestellt.

> **<sup>1</sup>** Im Fenster sieht man, dass die Tabelle gut umgesetzt wurde, d.h. es gibt eine Zusammenfassung des Inhalts der Tabelle und die linke Spalte wurde als Kopfspalte defi niert. Dadurch erkennen Screen reader, dass die Tabelle zeilenweise gelesen werden muss. Hier ist klar, dass der Inhalt des Feldes zur »Pantone 109« gehört.

**2** Bei der Darstellung der Stundenpläne des Sprachenzentrums wird deutlich, warum man Kopfzeilen definieren sollte. Hier ist eindeutig ersichtlich, in welchen Zusammen hang der Inhalt des Feldes (gelb) mit der Tabelle steht. Die erste Zeile und die erste Spalte sind als Kopf definiert. Daher kann der Inhalt einem Wochentag und einer Zeit zugeordnet werden.

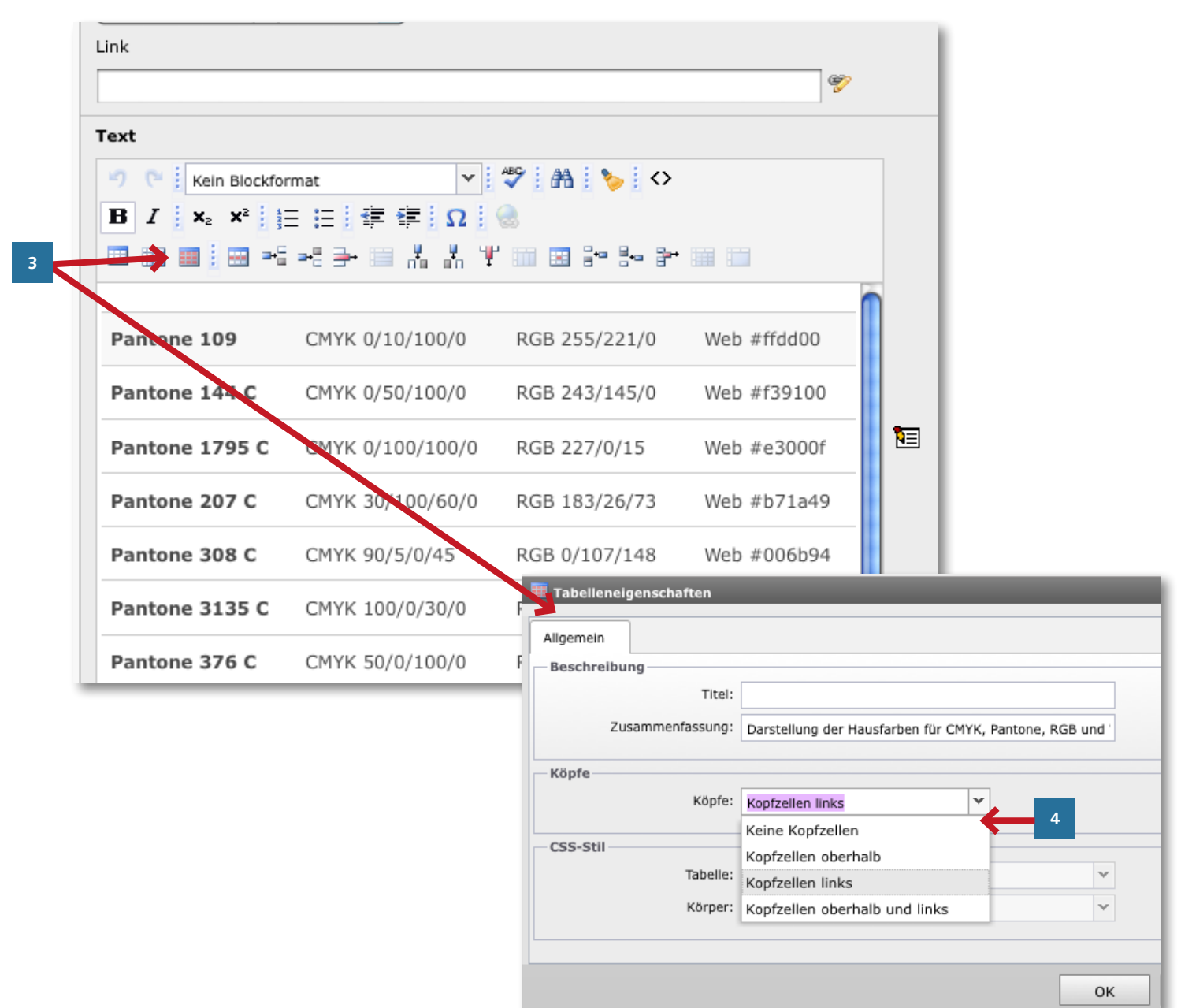

Um Tabellen barrierefrei zu machen, sind folgende Maßnahmen notwendig:

## **<sup>3</sup> Eintragen einer inhaltlichen Zusammenfassung**

Bitte klicken Sie in die Tabelle und klicken auf das dritte Symbol von links in der unteren Zeile des Rich Text Editors. Es öffnet sich das Fenster zu den Tabelleneigenschaften. Im Feld »Zusammenfassung« tragen Sie bitte eine kurze Beschreibung des Inhalts der Tabelle ein.

**<sup>4</sup> Bestimmen der Kopfzeile/-spalte** Die erste Spalte, erste Zeile oder beides kann als Zellüberschriften unter »Köpfe« angegeben werden. Bei den Stundenplänen des Sprachenzentrums ist eine Zeile und eine Spalte als Tabellenkopf eingestellt: »Kopfzellen oberhalb und links«.

<span id="page-11-0"></span>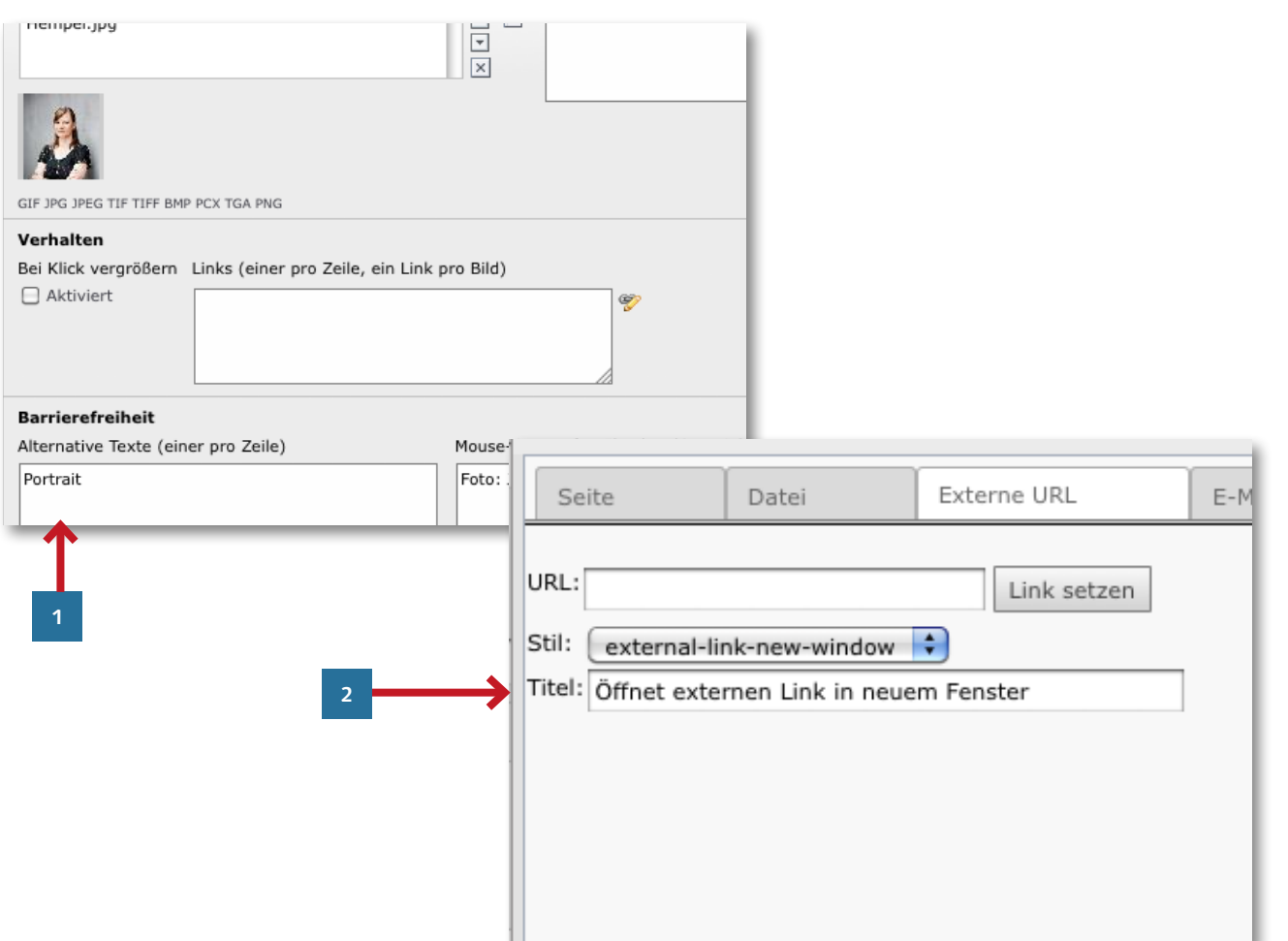

## **Ausgewählte Anforder ungen der BITV**

Auf den folgenden Seiten finden Sie Aus züge aus den Anforderungen der BITV sowie Beispiele für deren Realisierung.

#### Anforderung 1

Für jeden Audio- oder visuellen Inhalt sind geeignete äquivalente Inhalte bereit zustellen, die dem gleichen Zweck oder die gleiche Funktion, wie der originäre Inhalt erfüllen.

**<sup>1</sup>** Für jedes Bild sollte es einen **Alter**  nativtext geben. In TYPO<sub>3</sub> finden Sie das Feld in der Registerkarte »Bilder« im Bereich »Barrierefrei heit«. Ist hier ein Text hinterlegt, bleibt die Information erhalten, auch wenn die Seite ohne Bilder angezeigt wird.

**<sup>2</sup> Verlinkungen**, sowohl intern als auch extern, zu Downloads oder E-Mail-Adressen, können über das Feld **Titel** entsprechend gekenn zeichnet werden. Im System sind Standard-Texte hin terlegt, die Sie anpassen können.

<span id="page-12-0"></span>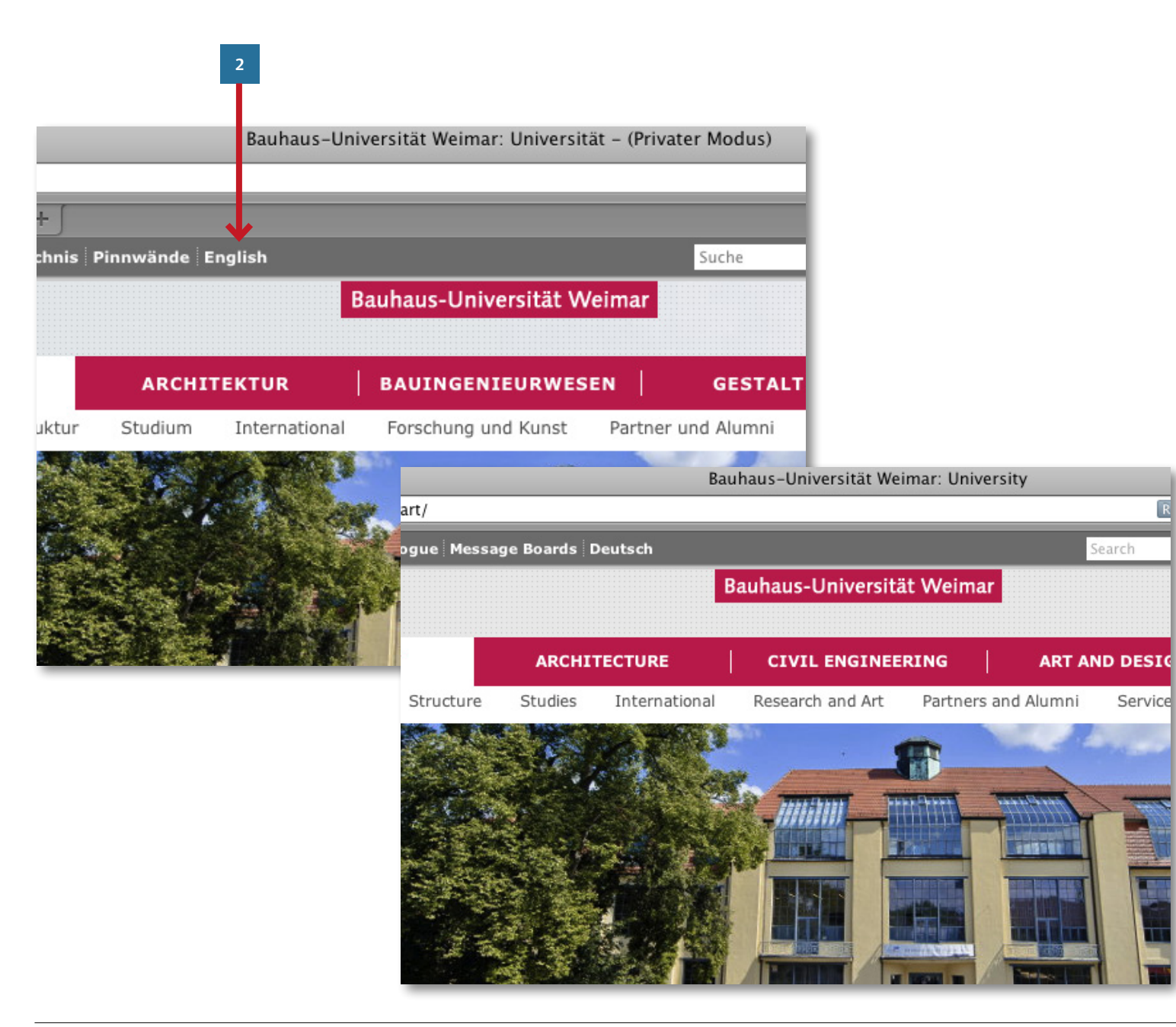

#### Anforderung 2

Texte und Grafiken müssen auch dann verständlich sein, wenn sie ohne Farbe dargestellt und betrachtet werden.

Bitte achten Sie darauf, kontrastreiche Abbildungen zu verwenden. Fließtexte werden auf unserer Website generell **monochron** dargestellt, um beispielsweise Beeinträchtigungen durch Farbfehlsichtigkeiten zu vermeiden. Einzig Verlinkungen sind farblich hervorgehoben.

#### Anforderung 4

Sprachliche Besonderheiten wie Wechsel der Sprache oder Abkürzungen sind erkennbar zu machen.

Auf den Seiten der Bauhaus-Universität Weimar kann der Benutzer jederzeit die **Sprache wechseln**, indem er im **Kopfbereich** auf den entsprechenden Link klickt.

In Fließtexten sollte ein Wechsel zwischen verschiedenen Sprachen vermieden werden, um die Verständlichkeit zu gewährleisten (z.B. auf Anglizismen verzichten, Abkürzungen erklären).

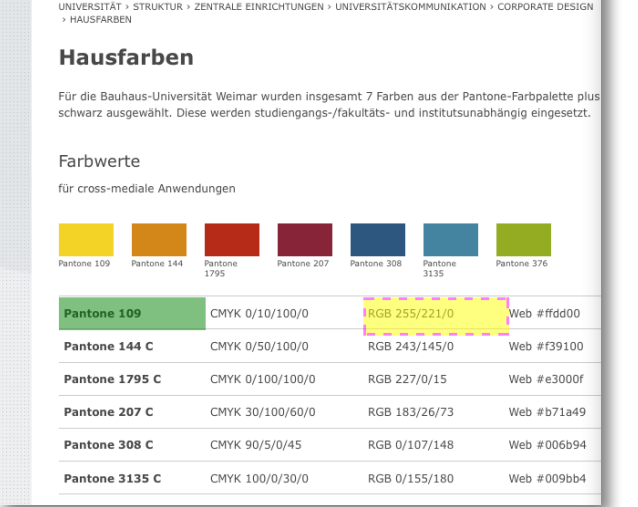

**3**

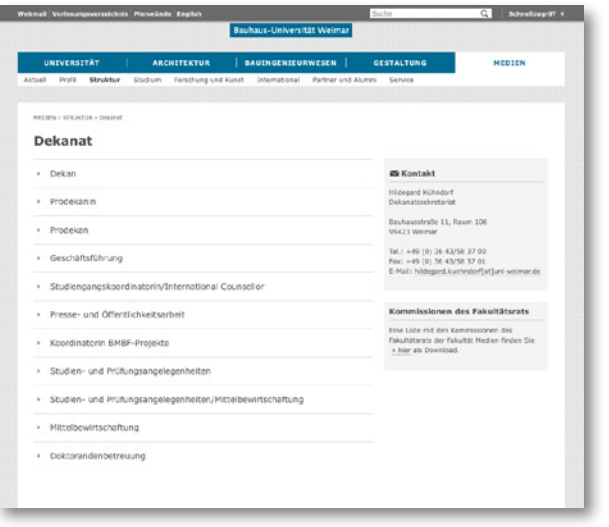

#### Anforderung 5

**3**

Tabellen sind mittels der vorgesehenen Elemente der verwendeten Markup-Spra che zu beschreiben und in der Regel nur zur Darstellung tabellarischer Daten zu verwenden.

> Gern setzen Webredakteure **Tabel len** ein, um Inhalte übersichtlich zu strukturieren. Leider können Screenreader, die von Menschen mit Sehbehinderung oftmals ge nutzt werden, diese Inhalte nicht korrekt interpretieren und wiedergeben. Vermeiden Sie daher den Einsatz von Tabellen. Das neue Lay out bietet vielfältige Möglichkeiten, Inhalte gut strukturiert darzustellen. Falls dochTabellen notwendig sein sollten, achten Sie bitte darauf, **Kopfzellen** zu definieren und eine inhaltliche **Zusammenfassung** zu hinterlegen. (S. 10)

#### Anforderung 12

Der Nutzerin/dem Nutzer sind Informati onen zum Kontext und zur Orientierung bereitzustellen.

**<sup>4</sup>** Um lange Texte gut lesbar zu gestalten, sollten diese in kleinere Abschnitte unterteilt werden. For mulieren Sie **Zwischenüberschrif ten** oder setzen Sie zusammenfas sende Elemente wie **Akkordeon** und **Tabulatoren** ein.

<span id="page-13-0"></span>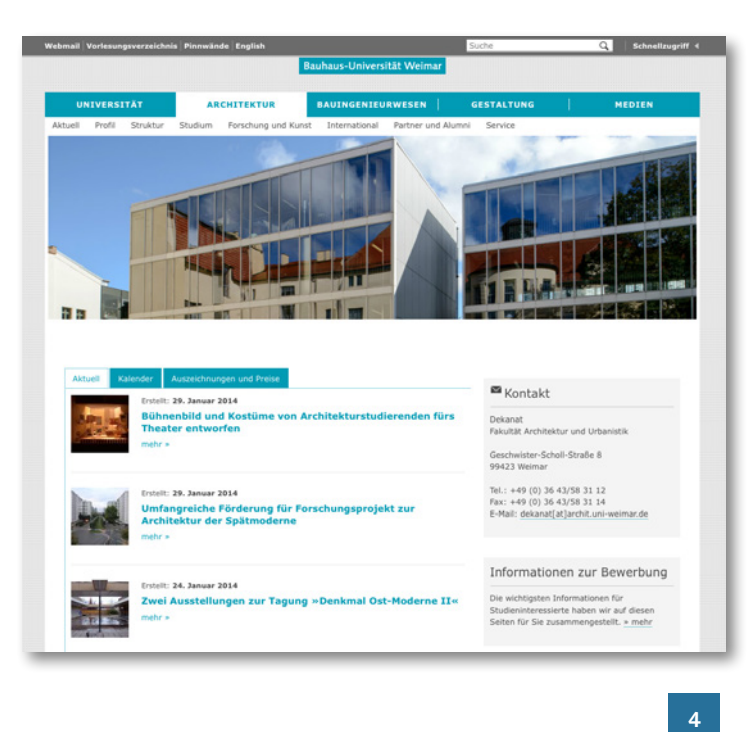

## <span id="page-14-0"></span>**Weitere Informationen**

Weiterführende Informationen über das Thema Barrierefreiheit im Internet können Sie auf folgenden Seiten finden:

**BITV-Text** [www.gesetze-im-internet.de/bitv\\_ 2\\_ 0/BJNR184300011.html](http://www.gesetze-im-internet.de/bitv_2_0/BJNR184300011.html)

Einfach für Alle – Eine Initiative der Aktion Mensch [www.einfach-fuer-alle.de/artikel/einfuehrung-barrierefreiheit/](http://www.einfach-fuer-alle.de/artikel/einfuehrung-barrierefreiheit/)

**Barrierefreies Internet bei Wikipedia** [de.wikipedia.org/wiki/Barrierefreies\\_ Internet](http://de.wikipedia.org/wiki/Barrierefreies_Internet)

**BITV-Test** [www.bitvtest.de/infothek.html](http://www.bitvtest.de/infothek.html)

W3C Recommndation – Web Content Accessibility Guidelines (WCAG) 2.0 [www.w3.org/Translations/WCAG20-de/](http://www.w3.org/Translations/WCAG20-de/)

**Vielen Dank für Ihre Mithilfe, eine möglichst barrierefreie Website für die Bauhaus-Universität Weimar zu schaffen.**

## <span id="page-15-0"></span>**Kontakt**

Die Universitätskommunikation der Bauhaus-Universität Weimar berät Sie gern bei der Umsetzung Ihrer Website, der Formulierung von Webtexten und der Bildauswahl. Dieses Handbuch soll Ihnen dazu bereits eine Hilfestellung geben. Wir freuen uns auf Ihr Feedback, um es mit Ihnen gemeinsam weiter zu verbessern.

**Universitätskommunikation** Amalienstraße 13, 2. OG 99423 Weimar

Christiane Hempel Medientechnische Assistentin Telefon: +49 (0) 36 43 /58 11 77 E-Mail: [christiane.hempel@](mailto:christiane.hempel%40uni-weimar.de?subject=Anfrage%20Typo3) [uni-weimar.de](mailto:christiane.hempel%40uni-weimar.de?subject=Anfrage%20Typo3)

Romy Weinhold **Webredaktion** Telefon: +49 (0) 36 43 /58 11 86  $Fax: +49(0)$  36  $43/58$  11 72 E-Mail: [romy.weinhold@uni-weimar.de](mailto:romy.weinhold%40uni-weimar.de?subject=Anfrage%20Typo3) 

**Servicezentrum für Computersysteme und Computerkommunikation (SCC)** Steubenstraße 6a 99423 Weimar

Ulfried Herrmann Telefon: +49 (0) 36 43 /58 24 48 Fax: +49 (0) 36 43 /58 24 02 E-Mail: [ulfried.herrmann@uni-weimar.de](mailto:ulfried.herrmann%40uni-weimar.de?subject=Anfrage%20Typo3)

#### **www.uni-weimar.de**

**Vertrauensmann der schwerbehinderten Menschen:** Georg Hedderich Servicezentrum für Computersysteme und Kommunikation (SCC) Telefon: +49 (0) 36 43 /58 24 03 E-Mail: [georg.hedderich@uni-weimar.de](mailto:georg.hedderich%40uni-weimar.de?subject=)

**[www.uni-weimar.de/schwerbehinderten](http://www.uni-weimar.de/schwerbehindertenvertretung)[vertretung](http://www.uni-weimar.de/schwerbehindertenvertretung)**